**Oracle Maximum** Availability Architecture

# Oracle Database Backup Cloud Service

Best Practices for On-Premise Database Backup & Recovery

**O R A C L E W H I T E P A P E R | J U N E 2 0 1 9**

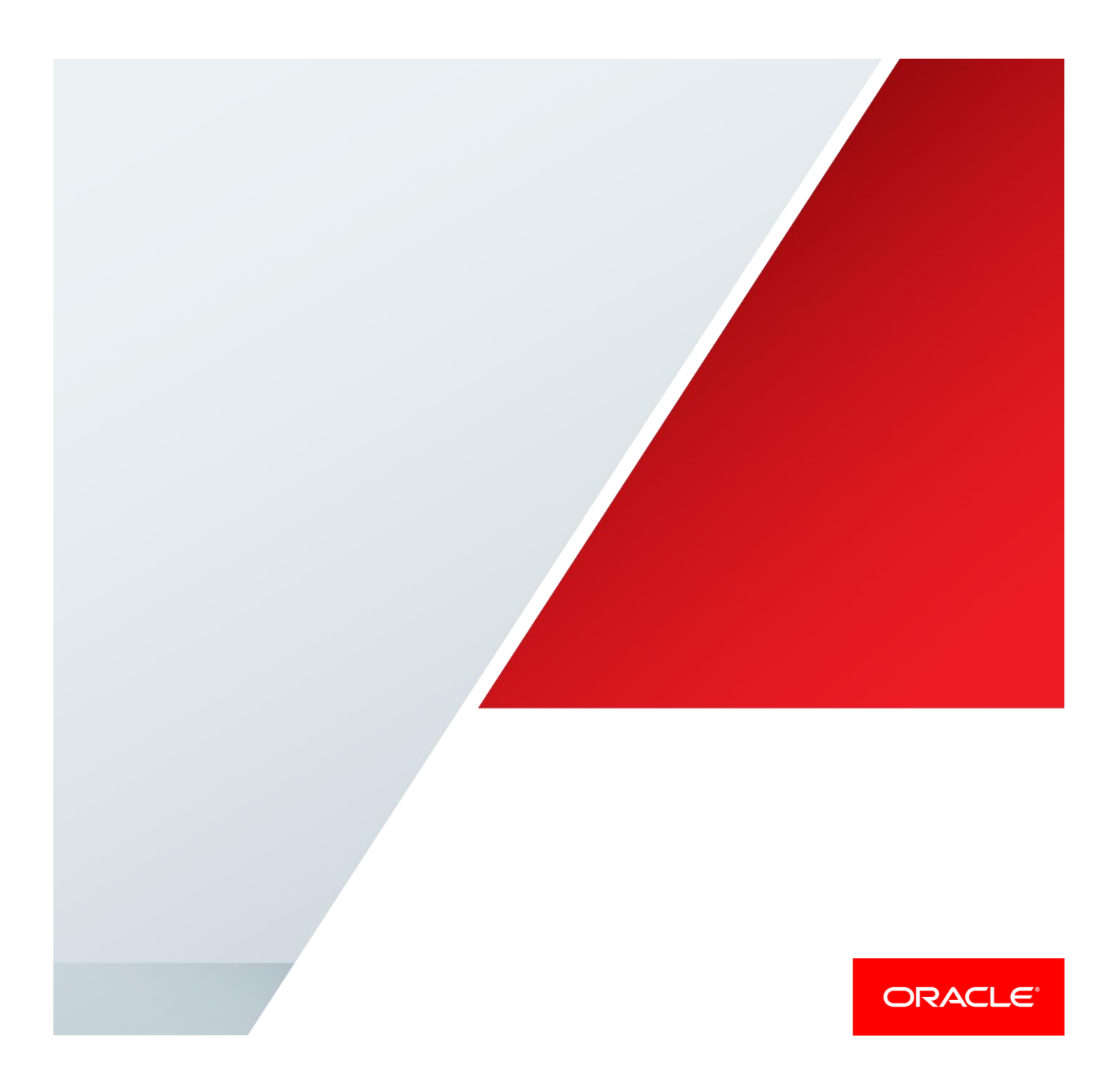

## **Contents**

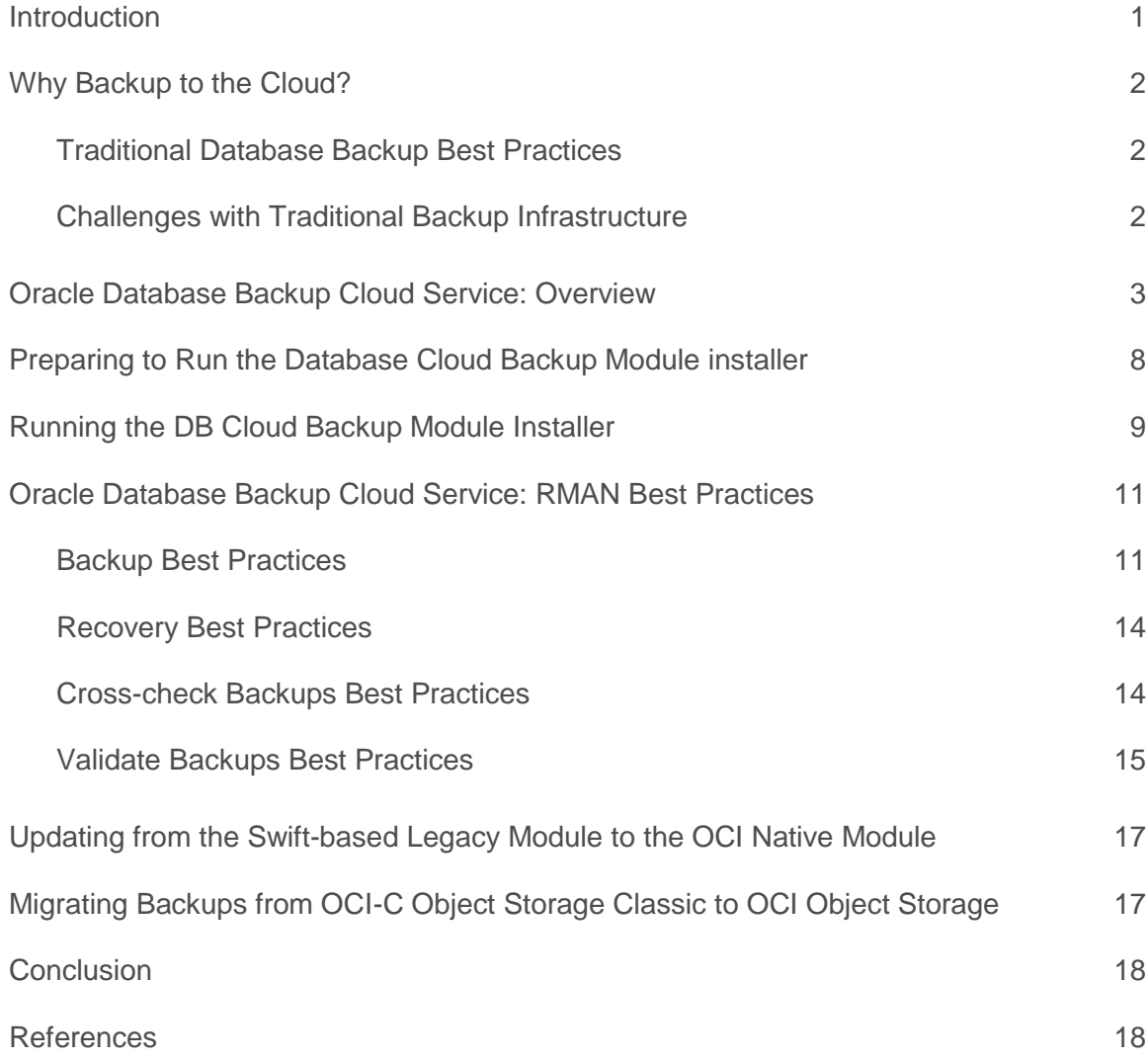

### <span id="page-2-0"></span>**Introduction**

Oracle Database Backup Cloud Service is an easy to deploy, secure and scalable subscription service for backing up Oracle on-premise or Cloud databases to the public Cloud. The service complements existing RMAN disk backup strategies by providing a secondary, off-site storage location in the Cloud with unlimited capacity. The service also ensures that backups are encrypted and available when needed.

This service, and not Database Administrators, handle storage management and data transfer complexities. Database Administrators only use the familiar Recovery Manager (RMAN) interface to perform backup and restore operations; no new tools or commands are needed. If the Database Administrator knows how to run RMAN backups to tape or disk, they know how to back up to the Oracle Cloud.

This paper describes the Backup Cloud Service and how it works, along with key best practices for configuration and operational usage for on-premise databases. For best practices related to Cloud databases, refer to [MAA Best Practices for Oracle Cloud Backups](https://www.oracle.com/technetwork/database/features/availability/twp-oracledatabasebackupservice-2183633.pdf)

## <span id="page-3-0"></span>Why Backup to the Cloud?

Storing database backups off-site is critical for business continuity in the event of major disasters or outages. Those backups must be accessible 24 x 7 to reduce application downtime.

Off-site backup is traditionally accomplished by sending backups to tape and shipping them to a secure location. This is a complex task that requires hardware, personnel, and procedures to ensure off-site backups are current, validated, and available at a moment's notice.

Oracle Cloud Infrastructure Object Storage provides a great alternative to writing, shipping, and storing tapes at an off-site location which increases performance, redundancy, and security.

### <span id="page-3-1"></span>**Traditional Database Backup Best Practices**

The following table summarizes traditional Database Backup Best Practices.

### **Local FRA Backups**

- Local disk backups
- Short term retention
	- $-$  Example: 7 days
- Shortest time to recover (RTO)
	- $-$  Image copy
	- Backup Sets

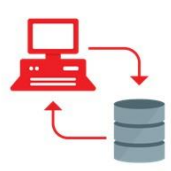

### **On-site Tiered Storage**

- Storage tier based on data value & retention requirements
- Disk-to-Disk (Example: 30 days)
- Disk-to-Tape (Example: 90 days)
- Disk-to-Disk-to-Tape (Example: 7-30-90 days)

### **Off-site Storage**

- Tapes physically shipped to offsite (Tape Vaulting)
- Long term retention & Archiving (Example: 5 yrs)
- Compliance, Regulatory & Disaster Recovery (DR) purposes

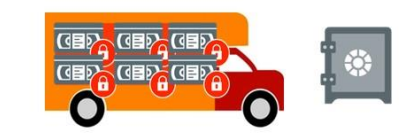

### <span id="page-3-2"></span>**Challenges with Traditional Backup Infrastructure**

- **On-Demand Capacity Growth:** With explosion of data growth, storage capacity planning needs to be more agile, especially for long-term retention backup which may be kept for years.
- **Access Delays:** With tape vaulting, offsite data needing to be restored must first be recalled and shipped back to original location - thus, the data is not immediately accessible, increasing overall RTO.
- **High Cost:** Infrastructure and operational expenditures to procure and manage onsite and offsite tape infrastructure continue to rise, as economics of disk becomes more attractive.

## <span id="page-4-0"></span>Oracle Database Backup Cloud Service: Overview

Disaster can strike without warning. With Oracle Database Backup Cloud Service, your backups are easy to access, secure over the Internet, and are immediately available for recovery when needed.

Oracle Database Backup Cloud Service is simple to deploy and easy to use. Subscribe to the service, install the cloud backup module, configure a few settings, and take your first backup to the cloud using familiar commands and tools. It's that simple.

Oracle Database Backup Cloud Service protects data by providing end-to end security. Data is encrypted at the source, securely transmitted to the cloud, and securely stored in encrypted format. The keys are stored on-site, not in the cloud.

All the backup data stored in the Oracle Database Backup Cloud Service is automatically and transparently replicated across multiple storage nodes in the same geographic region, which provides instant availability.

Setting up Oracle Database Backup Cloud Service in 4 simple steps.

- 1. Subscribe to the Oracle Database Backup Cloud Service at [cloud.oracle.com](https://cloud.oracle.com/home) (or) work with an Oracle representative. Alternatively, click on the "Try for free" button. For more information, refer to [cloud.oracle.com/database\\_backup.](https://cloud.oracle.com/database_backup)
- 2. Download and install the Oracle Database Cloud Backup Module from [Oracle Technology Network](http://www.oracle.com/technetwork/database/availability/oracle-cloud-backup-2162729.html) (OTN). The module makes it possible to perform secure cloud backups and restores. Install this module on the systems where the Oracle database is running. Multiple database and operating systems versions are supported.
- 3. Configure RMAN to use the installed module.
- 4. Start performing backup & recovery operations to the cloud using familiar RMAN commands.

The online dashboard is used to monitor the service and see how much storage capacity is being used for backups.

### **ORACLE DATABASE BACKUP CLOUD SERVICE – SUPPORTABILITY MATRIX**

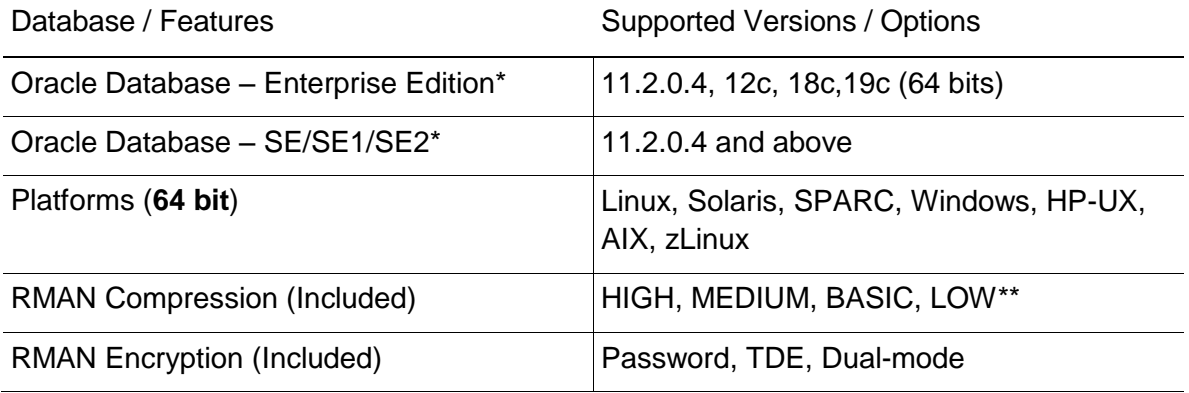

\* Older Database versions no longer supported by Oracle are in deprecated mode

\*\* SE Database supports BASIC only

### Oracle Database Backup Cloud Service supports the following RMAN operations:

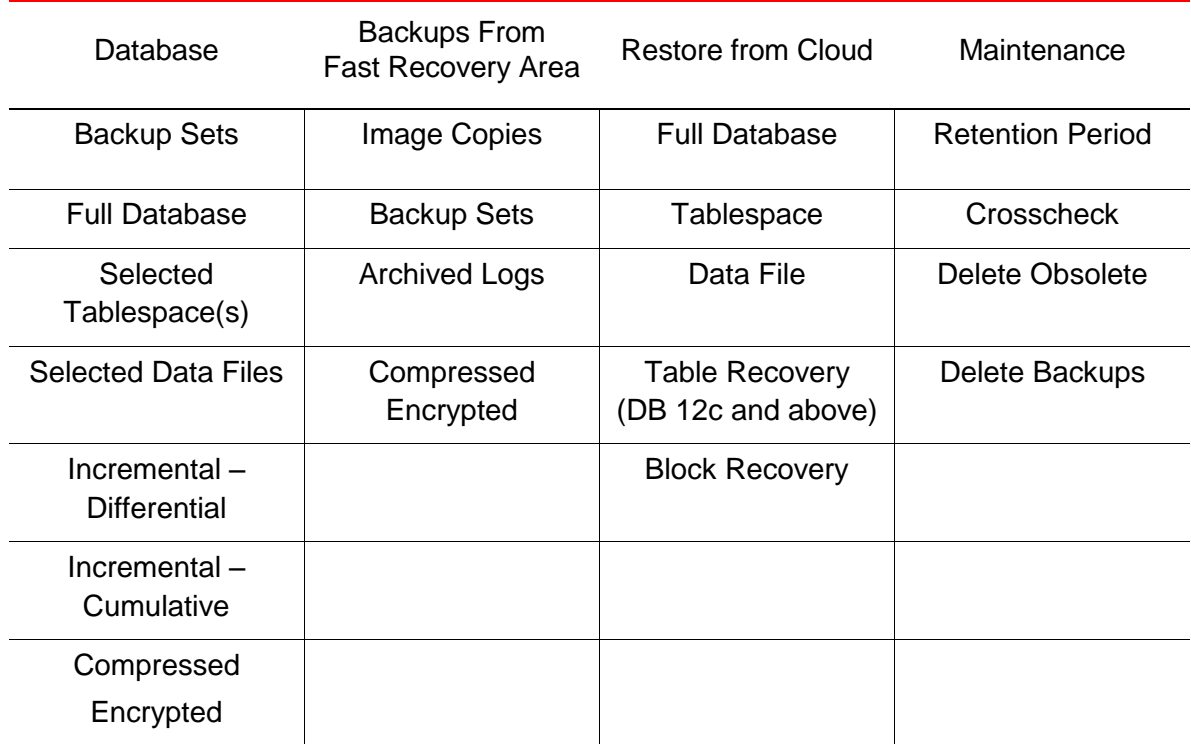

Oracle Database Backup Cloud Service includes RMAN Compression and Encryption:

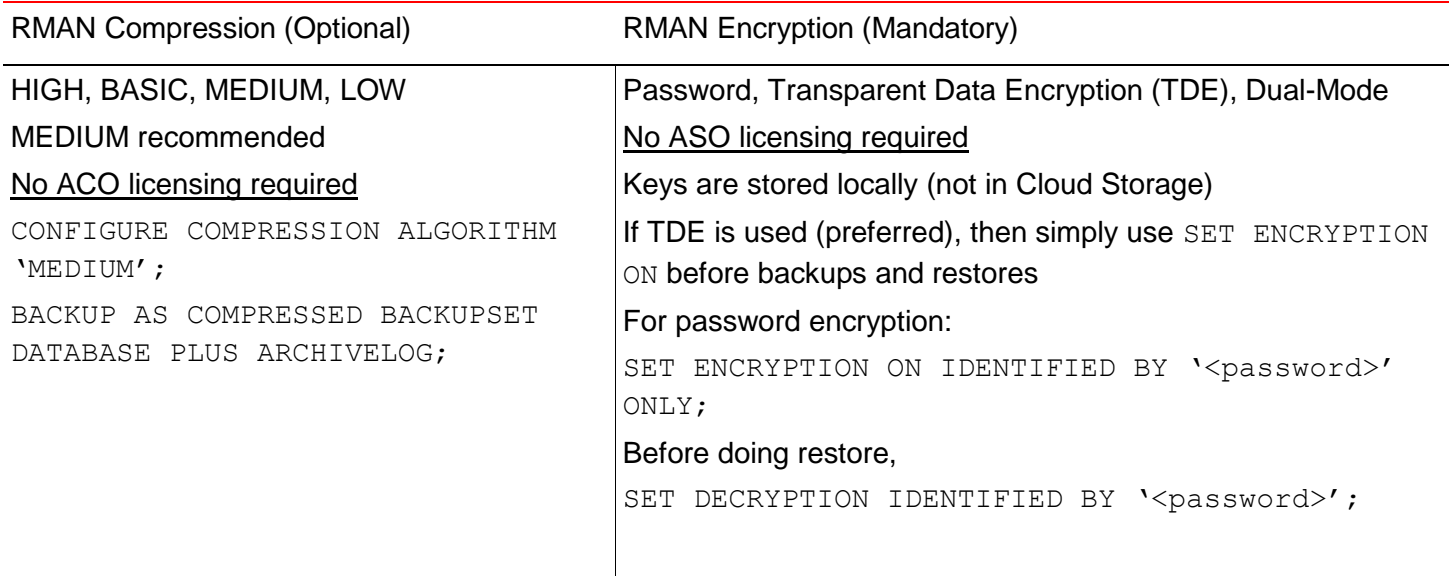

## About the Database Backup Cloud Module Install

The Database Backup Cloud Service supports both the legacy Oracle Cloud Infrastructure Classic Object Storage (OCI-C) and new Oracle Cloud Infrastructure Object Storage (OCI).

The Database Cloud Backup Module comes with two different Java installer modules:

- opc install.jar is the installer module to set up backups to OCI-C
- oci install.jar is the installer module to set up backups to OCI.

If opc installer was previously used to set up backups to OCI-C or OCI (via Swift compatible endpoints), it is highly encouraged to switch to the new module by running the oci installer. See [Migrating from OCI-C containers to OCI buckets](#page-18-1) below for more details.

### **INSTALLATION OPTIONS - SUMMARY**

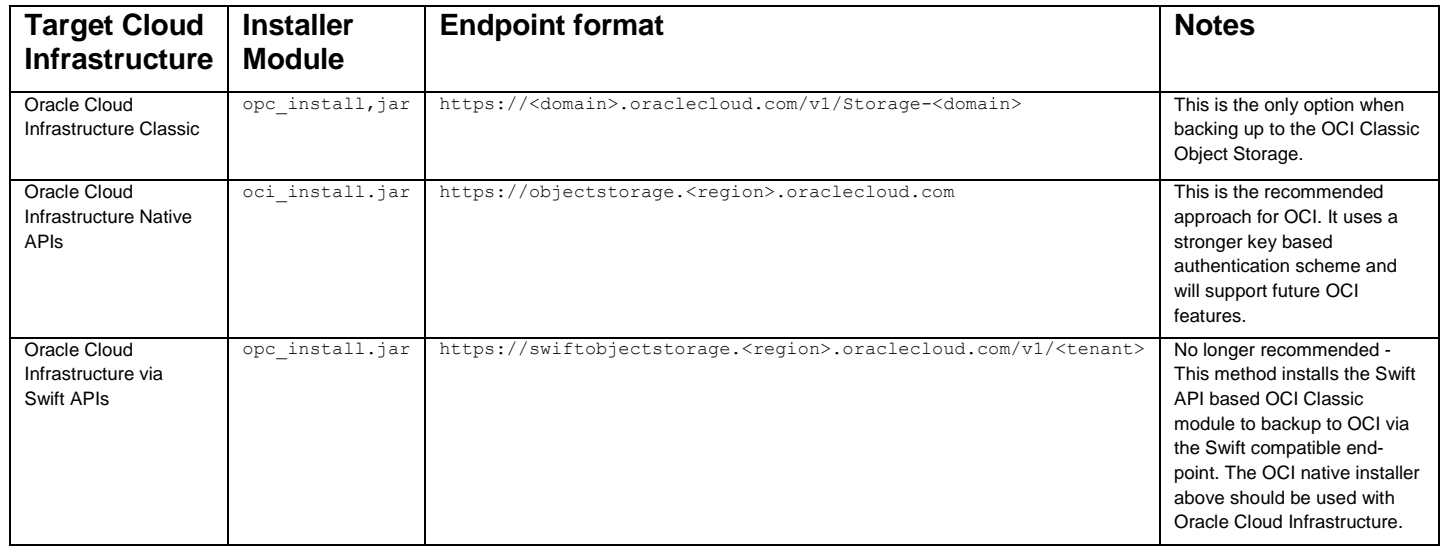

**Note:** This White Paper refers only to the new OCI native module to backup to OCI Object Storage buckets. Please refer to the [DB Backup Cloud Service documentation](https://docs.oracle.com/en/cloud/paas/db-backup-cloud/csdbb/installing-oracle-database-cloud-backup-module-oci-classic.html)D for OCI Classic information.

### **HIGH LEVEL ARCHITECTURE OF ORACLE CLOUD BACKUP**

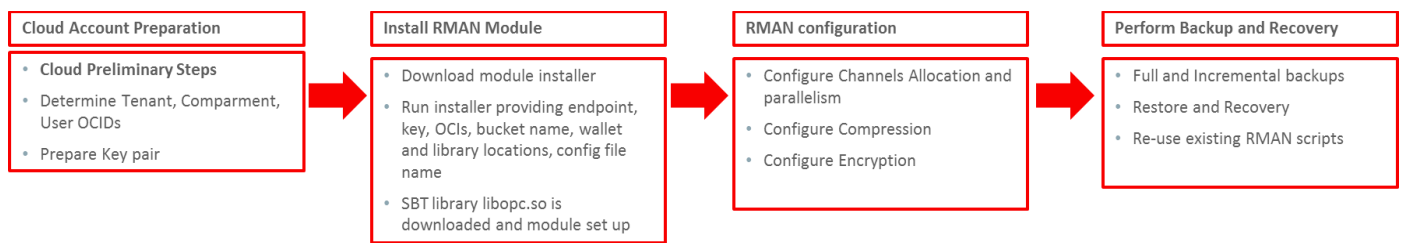

## Database Cloud Backup Module

The Database Cloud Backup Module is a system backup to tape (SBT) interface that is tightly integrated with Recovery Manager (RMAN), which means you don't need to learn new tools or commands.

You can continue to use standard RMAN commands for all backup, restore, recovery, and maintenance operations.

Download the backup module from [Oracle Technology Network](http://www.oracle.com/technetwork/database/availability/oracle-cloud-backup-2162729.html) (OTN) and install it on your database server. Multiple database versions and operating systems are supported. For more information about the module, see [Installing the Oracle Database Cloud Backup Module.](https://docs.oracle.com/en/cloud/paas/db-backup-cloud/csdbb/installing-oracle-database-cloud-backup-module-oci.html)

Workflow:

- 1. RMAN reads backup data from the database and sends it to the Oracle Cloud Backup module.
- 2. The Cloud module breaks backup pieces into 100MB chunks (Default) and sends them to the Cloud.
	- a. Any failed transmissions are retried automatically.
	- b. Multiple buffers (RMAN Channels) can be used for parallelism and to increase backup throughput if there is sufficient internet network bandwidth.
- 3. Each chunk is stored as an object inside the Oracle Cloud bucket. The buckets can either be user pre-created (or) automatically created by the Cloud Backup module. The default bucket created by the RMAN cloud module will be named: "oracle-data-[first 8 chars of service & tenant]"
- 4. REST API calls PUT,GET, POST, HEAD, & DELETE are used over HTTPS.
- 5. Typical URL formation for every object.
	- a. https://objectstorage.<region>.oraclecloud.com/n/tenant/<br/>bucket>/<p iece name>/<unique ID>/0000001, 0000002 ..
- 6. An XML manifest file is created and maintains metadata for the chunk files in the Cloud, which is used by the Cloud Backup module.

### **Database Cloud Backup Module Files**

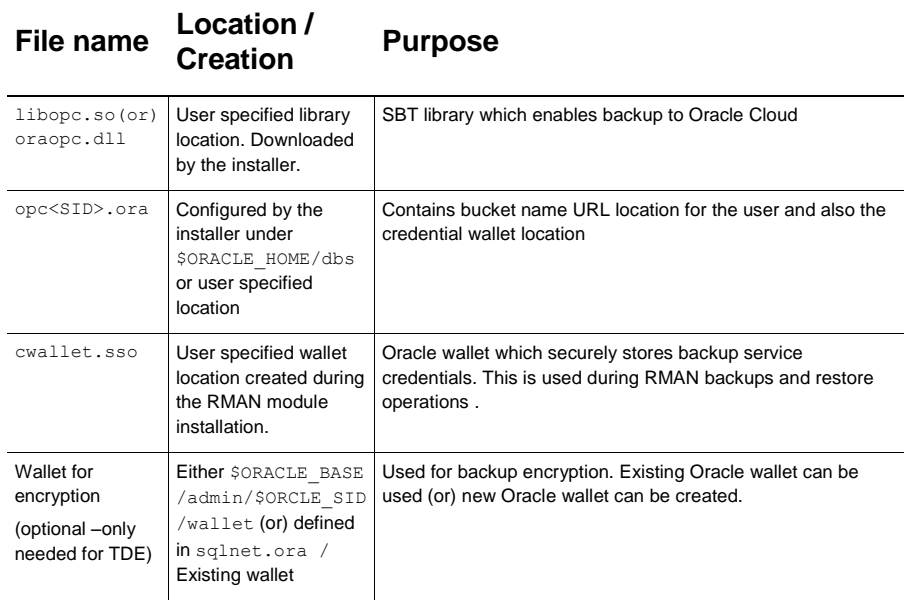

## <span id="page-9-0"></span>Preparing to Run the Database Cloud Backup Module installer

Before running the installer, you need to gather some information from your cloud account. Follow these steps:

- 1. Identify your tenant's OCID. You can find it by clicking on the Profile icon on the top right corner of the cloud console and selecting Tenancy: <your tenancy name> from the drop down menu. You will be taken to your tenancy detail information where you can find its OCID. Copy the OCID string and save it in a temporary .location for later use. The OCID string is similar to: ocid1.tenancy.oc1..aaaaaaaaj62uff362gve2deswibx3tgsgv2ng7nny7fwhz6ecnjdc upor3yq
- 2. Identify the compartment where your backup buckets will be placed. An existing compartment can be used or create a new one from the Compartments page. Compartments page can be reached by selecting Identity --> Compartments on the left side of the console menu. Copy the OCID of the existing compartment or create a new one first and save the compartment OCID in a temporary .location for later use. If you don't want to use compartments and prefer to use the root compartment, this step is not necessary.
- 3. Identify the cloud user that will be responsible for managing the cloud bucket, you can create a new user or use an existing one. The user must have permission to manage buckets and objects in the compartment previously identified. On the user management page (Identity --> Users), copy the OCID for the specific user and save it in a temporary location for later use.
- 4. Prepare your key pair for API signing in pem format as described here [https://docs.cloud.oracle.com/iaas/Content/API/Concepts/apisigningkey.htm.](https://docs.cloud.oracle.com/iaas/Content/API/Concepts/apisigningkey.htm) Do not use passphrase protection on the private key. Save your private key file and copy your public key to the user management console page as shown on the documentation. Note itss fingerprint and copy it in a temporary location for later use.
- 5. Identify the Object Storage API endpoint for the region your backups will be sent to. The endpoint format will be https://objectstorage.<region>.oraclecloud.com. Examples of currently available endpoints are listed below.
	- https://objectstorage.ca-toronto-1.oraclecloud.com
	- https://objectstorage.eu-frankfurt-1.oraclecloud.com
	- https://objectstorage.uk-london-1.oraclecloud.com
	- https://objectstorage.us-ashburn-1.oraclecloud.com
	- https://objectstorage.us-phoenix-1.oraclecloud.com

## <span id="page-10-0"></span>Running the DB Cloud Backup Module Installer

Run the installer using the parameters that you prepared in advance from above:

java -jar oci install.jar -host <endpoint from #5>

- -pvtKeyFile < local location of the file containing the private key in pem format from step #4>
- -pubFingerPrint <public key fingerprint from step #4>
- -tOCID <tenancy OCID from step #1>
- -cOCID <compartment OCID from step #2>
- -uOCID <user OCID from step #3>
- $-$ walletDir <directory where the installation will store the credential wallet
- $-libDir$  <directory where the installation will store the SBT library>
- -configfile <configuration file name created during installation>
- -bucket <bucket name from step #2>

### Install example:

```
java -jar oci_install.jar \
-host https://objectstorage.us-ashburn-1.oraclecloud.com \
-pvtKeyFile ~/oci api key.pem \
–pubFingerPrint 21:b1:ab:a0:b0:f0:50:30:ee:d6:a7:18:b3:50:a8:36 \
-tOCID ocid1.tenancy.oc1..aaaaaaaaj4ccqe763dizkrcdbssx7ufvlmokd24mb6utvkymyo2xwxyv3gfa \
-cOCID ocid1.compartment.oc1..aaaaaaaaxslr7vtt5cj4ksb3lvwu6agbvo5gh7t5iljd4ydfolgfy4wdpnrq \
-uOCID ocid1.user.oc1..aaaaaaaaid4hi2kzgbbyzjtietoaxxh2gzk4r2bqqqxwag7cqli5cpw6ls4a \
-walletDir ~/ociwallet -libDir ~/ocilib -configfile ~/ociconfig/opcORCL.ora \
-bucket OCIbucket
```
#### For more details, refer to the DB Backup Service documentation:

[https://docs.oracle.com/en/cloud/paas/db-backup-cloud/csdbb/installing-oracle-database-cloud-backup](https://docs.oracle.com/en/cloud/paas/db-backup-cloud/csdbb/installing-oracle-database-cloud-backup-module-oci.html)[module-oci.html](https://docs.oracle.com/en/cloud/paas/db-backup-cloud/csdbb/installing-oracle-database-cloud-backup-module-oci.html)

### **CONTENT OF THE OPC CONFIGURATION FILE - RUN TIME CONFIGURATIONS**\*

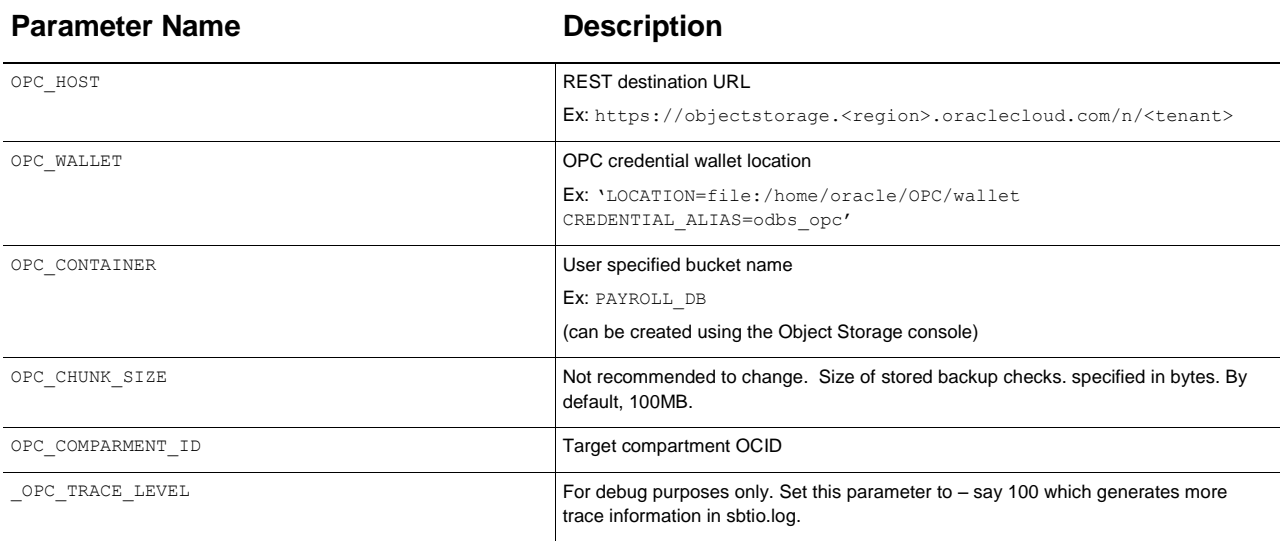

\* Default location: \$ORACLE\_HOME/dbs/opc<sid>.ora

### **ARCHITECTURE OF ORACLE CLOUD BACKUP WHEN USED WITH ON-PREMISE DATABASES**

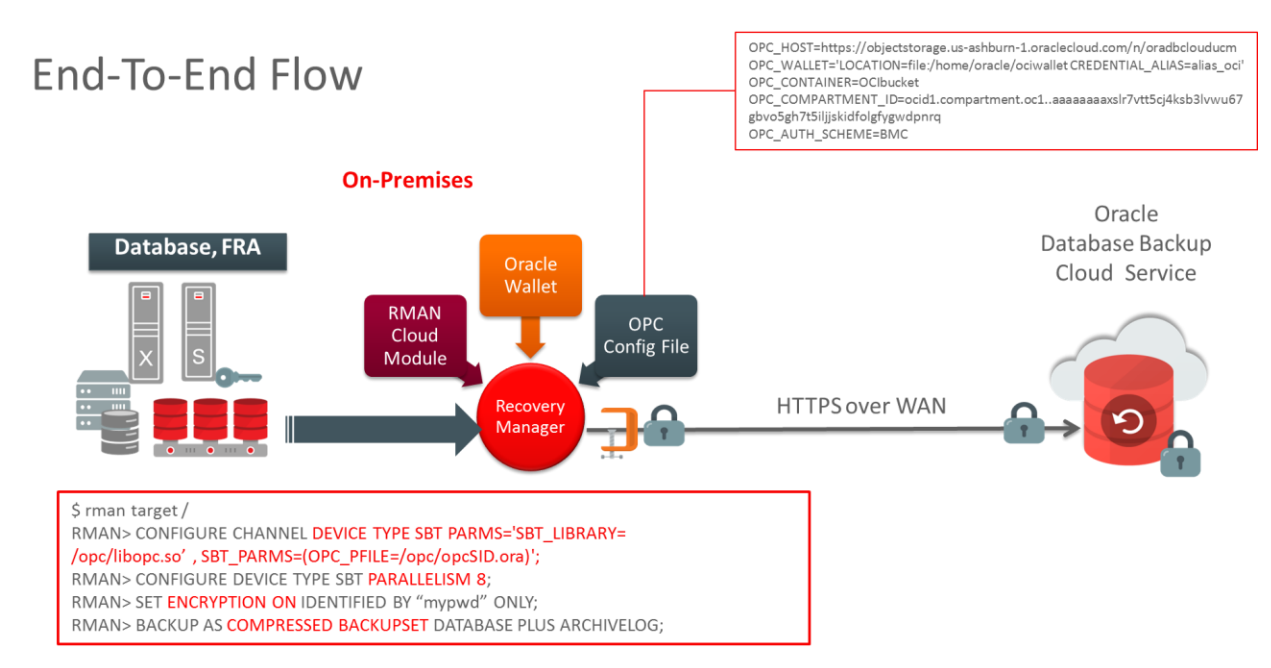

## <span id="page-12-0"></span>Oracle Database Backup Cloud Service: RMAN Best Practices

This section discusses the best practices for backing-up or recovering from the Oracle Cloud Backup Service. These are based on native RMAN commands.

Before starting, ensure the Oracle Cloud Backup module from OTN has been installed and the RMAN environment has been configured properly.

> **RMAN>CONFIGURE CHANNEL DEVICE TYPE 'SBT\_TAPE' PARMS 'SBT\_LIBRARY=/home/oracle/OPC/lib/libopc.so, ENV=(OPC\_PFILE=/u01/products/db/12.1/dbs/opcodbs.ora)';**

### <span id="page-12-1"></span>**Backup Best Practices**

 Use RMAN encryption for backups. This is enforced and mandatory when backing up On-Premise Databases. The RMAN set encryption clause in your RMAN run block will ensure that encryption is enabled.

**RMAN> SET ENCRYPTION ON IDENTIFIED BY 'abc123' ONLY;**

Keys are managed by the customer (password, TDE, dual-mode) and data will be securely transmitted to the cloud over HTTPS

- Use compression and parallelism to optimize data transfer when network bandwidth is limited and CPU resources are available.
	- RMAN compression (HIGH, MEDIUM, LOW, BASIC)

**RMAN> CONFIGURE COMPRESSION ALGORITHM 'MEDIUM';**

**RMAN>BACKUP DEVICE TYPE SBT AS COMPRESSED BACKUPSET DATABASE PLUS ARCHIVELOG FORMAT '%d\_%U';**

 Parallelism can be increased until acceptable network throughput or the maximum internet throughput is reached.

**RMAN> CONFIGURE DEVICE TYPE 'SBT\_TAPE' PARALLELISM 4 BACKUP TYPE TO BACKUPSET;**

To determine network throughput for a specific time period, use RMAN network analyzer, see MOS note **2022086.1**

To diagnose Oracle Cloud Backup Performance, see MOS note **2078576.1**.

Use MULTISECTION backups

The purpose of multi-section backups is to enable RMAN channels to back up a single large file in parallel. RMAN divides the work among multiple channels, with each channel backing up one file section in a file. Backing up a file in separate sections can improve the performance of backups of large data files. For example, suppose that the "users" tablespace contains a single datafile of 800 MB and assume that four SBT channels are configured, with the parallelism setting for the SBT device set to 4. The example shown below breaks up the datafile in the "users" tablespace into 4 sections, which are backed up in parallel across the 4 channels.

### **RMAN> BACKUP SECTION SIZE 200M TABLESPACE USERS;**

Use "weekly full and daily incremental" strategy

The goal of an incremental backup is to back up only those data blocks that have changed since a previous full or incremental backup.

The advantages of this strategy are:

- Reduces the amount of time needed for daily backups, as only changed blocks are backed up. Incrementals may be taken more frequently (e.g. twice a day) to further reduce RPO.
- Reduces network usage and network bandwidth requirements when backing up over an internet network.
- Reduces backup overhead and read I/O, with RMAN block change tracking feature.

The tradeoff with incrementals is that the recovery time can take longer as incremental backups must be restored and applied, after data files are restored.

Example of a Weekly full/daily incremental strategy:

#### **Sunday**

An incremental level 0 (Full) backup saves all blocks in the database.

**RMAN> BACKUP INCREMENTAL LEVEL 0 DATABASE PLUS ARCHIVELOG NOT BACKED UP DELETE INPUT;**

### **Monday - Saturday**

On each day from Monday through Saturday, a differential incremental level 1 (Incremental) backup saves all blocks that have changed since the most recent backup at level 1 or 0. So, the Monday backup saves blocks changed since Sunday level 0 backup, the Tuesday backup saves blocks changed since the Monday level 1 backup, and so forth.

### **RMAN> BACKUP INCREMENTAL LEVEL 1 DATABASE PLUS ARCHIVELOG NOT BACKED UP DELETE INPUT;**

The RMAN block change tracking feature for incremental backups improves incremental backup performance by recording changed blocks in each data file in a change tracking file. If change tracking is enabled, RMAN uses the change tracking file to identify changed blocks for incremental backup, thus avoiding the need to scan every block in the data file at backup time.

To enable or disable block change tracking refer to the example below. Additional information can also be found in the [RMAN Incremental Backup documentation.](https://docs.oracle.com/cd/B19306_01/backup.102/b14192/bkup004.htm)

**SQL>ALTER DATABASE ENABLE BLOCK CHANGE TRACKING; SQL>ALTER DATABASE DISABLE BLOCK CHANGE TRACKING;**

In summary, the RMAN configuration should contain similar settings to those shown below:

**CONFIGURE CHANNEL DEVICE TYPE 'SBT\_TAPE' PARMS 'SBT\_LIBRARY=/home/oracle/OPC/lib/libopc.so, ENV=(OPC\_PFILE=/u01/products/db/12.1/dbs/opcodbs.ora)' CONFIGURE COMPRESSION ALGORITHM 'MEDIUM' CONFIGURE CONTROLFILE AUTOBACKUP ON CONFIGURE DEVICE TYPE 'SBT\_TAPE' PARALLELISM 4 BACKUP TYPE TO BACKUPSET CONFIGURE BACKUP OPTIMIZATION ON**

After the backup is complete, the backups can be displayed by using the RMAN list command. Note: the Media attribute name refers to the location in the Oracle Cloud Service.

**RMAN> LIST BACKUP; BS Key Type LV Size Device Type Elapsed Time Completion Time ------- ---- -- ---------- ----------- ------------ --------------- 714 Full Unknown SBT\_TAPE 00:00:10 29-MAR-19**

 **BP Key: 787 Status: AVAILABLE Compressed: YES Tag: TAG20190329T224129 Handle: ORCL\_1527520098\_mbttme1q\_1\_1\_20190329\_1004222522 Media: objectstorage.us-ashburn-1..ecloud.com/n/oratenant/OCIbucket List of Datafiles in backup set 714 File LV Type Ckp SCN Ckp Time Abs Fuz SCN Sparse Name ---- -- ---- ---------- --------- ----------- ------ ---- 5 Full 1230808 09-FEB-19 NO +DATA/ORCL\_IAD1D2/72C8DB3ED2DD02D9E053060011AC9203/DATAFILE/system.266. 999739411. . .**

### <span id="page-15-0"></span>**Recovery Best Practices**

Because accidents can happen and often without warning, you need to ensure that your backups are available when you need them. Oracle Cloud Backup offers you performance, redundancy, and security, which in turn provide peace of mind. Nevertheless, proactively testing restore and recovery procedures is still an important activity and should be conducted regularly.

Recovery is commonly required in the event of:

- Storage Failure
- Block Corruption
- User/Logical Error
- Database Failure
- Site failure or disaster

Consult the following Database MAA best practices to detect, prevent, and repair from data corruptions.

- [Preventing, Detecting, and Repairing Block Corruption:](http://www.oracle.com/technetwork/database/availability/corruption-bestpractices-12c-2141348.pdf) Oracle Database 12c
- [Preventing, Detecting, and Repairing Block Corruption: Oracle Database 11g](http://www.oracle.com/technetwork/database/availability/maa-datacorruption-bestpractices-396464.pdf)

#### <span id="page-15-1"></span>**Cross-check Backups Best Practices**

Cross-checking backups is important and should be done before a delete obsolete command. Cross-checking marks the missing backup set/piece as expired in the RMAN repository (control file and/or RMAN catalog) and does not delete or remove the actual files. Backup set/pieces marked as expired are excluded from subsequent backup, restore, recover, delete obsolete commands.

Following a crosscheck command, it is recommended to run report expired to review and confirm any missing backup files. Then run delete expired to remove the entries flagged as expired from the RMAN repository.

Use crosscheck to check that files are accessible and ready for a restore operation.

**RMAN> CROSSCHECK BACKUP; RMAN> CROSSCHECK BACKUP OF DATABASE; RMAN> LIST EXPIRED BACKUP OF DATABASE;**

### <span id="page-16-0"></span>**Validate Backups Best Practices**

As storage media can become corrupted for various reasons, RMAN provides mechanisms to check for physical and logical corruption on backups.

RMAN restore validate command does a block level check of the backups and verifies all needed database files are available, thus ensuring that an actual restore can be performed. It is recommended to validate backups on a regular basis.

```
RMAN> RESTORE DATABASE VALIDATE CHECK LOGICAL;
```
Note: RMAN restore validate reads the backup sets and checks them for corruption. RMAN restore validate does consume CPU, memory and network resources to read the backups and analyze them. However, no data is written to storage. The data is streamed from the cloud to your on-premises database for validation purposes and is discarded after the validation. You may incur network traffic charges for data leaving the Oracle Cloud after the 10TB/month free tier.

For large backup sets, restore validate command can take longer to complete. For a quick validation to ensure the backup files are available you can leverage restore validate **header**. This will validate that backups are present but will not perform block-level check.

#### **RMAN>RESTORE DATABASE VALIDATE HEADER;**

Use backup validate after a backup completes to validate the database data files. The validate clause will check for physical corruption only in used blocks. To extend the check for logical corruptions, use check logical in conjunction with the validate clause.

### **RMAN>BACKUP VALIDATE CHECK LOGICAL DATABASE ARCHIVELOG ALL;**

### **In Summary:**

- Crosscheck: Ensures that the backup pieces are available on the Cloud object store. It compares the backup metadata (either in the controlfile or catalog) against the physical backup pieces to check if it matches.
- $\bullet$  Backup validate: Checks the database data files for physical corruptions. With the check logical option, the command checks for logical corruptions as well.
- Restore validate: Checks if the backup is restorable and if it contains any physical corruptions and with the check logical option, the command checks for logical corruptions as well.

### **Example Plan:**

- 1. Daily RMAN crosscheck: To ensure that backup pieces are available for restore.
- 2. Monthly restore validate with check logical: To confirm that a restore can be performed in the event of a disaster.
- 3. Quarterly Full Restore and Recovery: To test DR strategy.

Additional Best Practices:

- Use RMAN LOW OF MEDIUM compression for optimal data transfers
- Increase PARALLELISM (until maximum network throughput is reached)
- Refer to MOS Note 2078576.1 for performance investigation of backups
- If public network throughput is not sufficient, choose Oracle Fast Connect (Standard, Partner Edition, MPLS). Refer to [cloud.oracle.com/networking](http://cloud.oracle.com/networking)
- Choose cloud standard or archive storage as appropriate based on RTO/RPO
- Perform weekly full and daily incremental backups
- Schedule archived logs backup frequency to reduce RPO
- Run Installer once every two months to update to the latest RMAN SBT module
- Copy opc<SID>.ora file to other SIDs if same ORACLE\_HOME is used by multiple databases
- Configure CONTROLFILE AUTOBACKUP ON. This will enable complete restore of a database into a different host.

## <span id="page-18-0"></span>Updating from the Swift-based Legacy Module to the OCI Native Module

If OCI Object Storage is being used with the legacy module via the Swift endpoints, all that is needed is to download the new Database Cloud Backup Module. Then run the oci install.jar installer specifying the Object Storage endpoint for the region with the appropriate authentication parameters and the existing bucket name. Existing backups will now be accessed using the OCI native APIs. No other action is required. Although the RMAN catalog will continue to show the Swift endpoint in the "Media:" field for backup pieces created by the legacy module, this is just a label and can be ignored.

## <span id="page-18-1"></span>Migrating Backups from OCI-C Object Storage Classic to OCI Object Storage

If on-premises databases are being backed up to OCI-C Object Storage Classic and migration to OCI Object Storage is required, decide if existing backups need to be moved. There are two approaches based on the retention requirements of the backups already created.

If the recovery window is short, just install the new OCI native backup module and start backing up to an OCI bucket. Make sure to specify a different location for the credentials wallet and a different opc configuration file. The same location is kept for the libopc.so SBT library, as the library itself is not different. Doing this will start fresh backups on a new OCI bucket. If a restore is needed from backups taken with the legacy module, still located in the OCI-C container, just use the previous configuration file in the channel allocation parameter. The backups can be read from their original location. As the recovery window slides forward over the coming days, the old backups will all eventually become obsolete and all recent backups will be in the new OCI bucket.

If the recovery window is long and there are backups that need to be kept for a long time, it would be best to copy them from the OCI-C container to the OCI bucket in order to retain access to them.

- 1. Prepare the OCI target destination (user, compartment, bucket)
- 2. Use a tool like rclone to copy the whole content of the OCI-C container to the new OCI bucket. The process is described in the White Paper "Transferring Data to Object Storage from Other Cloud Providers or Local File Systems" available here: <https://cloud.oracle.com/iaas/whitepapers/transfer-data-to-object-storage.pdf>

Below is an example of relone settings used to migrate backups from OCI-C container OPCbucket to OCI bucket OCIbucket:

### Source:

OCI-C domain id: domain123 OCI-C container name: OPCbucket OCI-C user: user1@mycompany.com OCI-C password: MyPassword

### Destination:

OCI region: us-ashburn-1 region OCI tenancy:mytenancy OCI user and authentication key specified as S3 ID and Access Key

export RCLONE\_CONFIG\_OCIC\_TYPE=swift export RCLONE\_CONFIG\_OCIC\_USER=Storage-domain123:user1@mycompany.com export RCLONE\_CONFIG\_OCIC\_KEY=MyPassword export RCLONE\_CONFIG\_OCIC\_AUTH=https://Storage-domain123.storage.oraclecloud.com/auth/v1.0 export RCLONE\_CONFIG\_OCIC\_AUTH=https://uscom-east-1.storage.oraclecloud.com/auth/v1.0 export SOURCE=ocic:OPCbucket export RCLONE\_CONFIG\_OCI\_TYPE=s3 export RCLONE\_CONFIG\_OCI\_ACCESS\_KEY\_ID=dcc9f5358c1479081442e7cdbf6ca72836fe9 export RCLONE\_CONFIG\_OCI\_SECRET\_ACCESS\_KEY=pcBXigCzxzfeDeoFC8EVrLBJd0B/g+v4m3co export RCLONE\_CONFIG\_OCI\_REGION=us-ashburn-1 export RCLONE\_CONFIG\_OCI\_ENDPOINT=https://mytenancy.compat.objectstorage.us-ashburn-1.oraclecloud.com

Once these variables are set the following command will copy all the content from OCI-C OPCbucket to OCI OCIbucket

rclone --verbose --cache-workers 64 --transfers 64 --retries 32 copy \$SOURCE oci:OCIbucket

- 3. Download the new Database Backup Cloud Module and run the  $\cot i$  install. jar installer pointing to the destination bucket.
- 4. Perform a restore validate to verify your backups are still accessible.

### <span id="page-19-0"></span>Conclusion

Businesses are increasingly evaluating and moving their on-premise environments to the Cloud for lower cost, easier management, and unlimited scale. Backups are commonly viewed as initial candidates for moving to Cloud, due to the cost of managing traditional tape backup and vaulting infrastructure, including cost of maintaining an offsite backup location.

With Oracle Database Backup Cloud Service, customers now have an effective and low cost solution to protect their Oracle databases along with storing backups in an offsite, secure, and anytime-anywhere accessible location. Configuration and operational best practices detailed in this paper will further ensure that backups to and recovery from the Cloud are best optimized for your on-premise and Cloud database environments.

### <span id="page-19-1"></span>References

[MAA Oracle Cloud Infrastructure Exadata Backup & Restore Best Practices using Cloud Object Storage](https://www.oracle.com/technetwork/database/features/availability/twp-oracledatabasebackupservice-2183633.pdf)  **[Whitepaper](https://www.oracle.com/technetwork/database/features/availability/twp-oracledatabasebackupservice-2183633.pdf)** 

[DB Backup Cloud Service on cloud.oracle.com](https://cloud.oracle.com/database_backup)

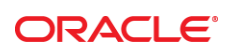

CONNECT WITH US

blogs.oracle.com/oracle

facebook.com/oracle

twitter.com/oracle

oracle.com

f

**Oracle Corporation, World Headquarters Worldwide Inquiries** 500 Oracle Parkway Phone: +1.650.506.7000 Redwood Shores, CA 94065, USA Fax: +1.650.506.7200

#### Integrated Cloud Applications & Platform Services

Copyright © 2016, Oracle and/or its affiliates. All rights reserved. This document is provided *for* information purposes only, and the contents hereof are subject to change without notice. This document is not warranted to be error-free, nor subject to any other<br>warranties or conditions, whether expressed orally or implied in law, including implied warran fitness for a particular purpose. We specifically disclaim any liability with respect to this document, and no contractual obligations are formed either directly or indirectly by this document. This document may not be reproduced or transmitted in any form or by any means,<br>electronic or mechanical, for any purpose, without our prior written permission.

Oracle and Java are registered trademarks of Oracle and/or its affiliates. Other names may be trademarks of their respective owners.

Intel and Intel Xeon are trademarks or registered trademarks of Intel Corporation. All SPARC trademarks are used under license and<br>are trademarks or registered trademarks of SPARC International, Inc. AMD, Opteron, the AMD trademarks or registered trademarks of Advanced Micro Devices. UNIX is a registered trademark of The Open Group. 0615

Oracle Database Backup Cloud Service Backing up Oracle Databases to Oracle Cloud Infrastructure

June 2019

 $\bigcirc$   $\bigcirc$   $\bigcirc$  oracle is committed to developing practices and products that help protect the environment